## **Elan edilmiş açıq tenderdə düzəlişin edilməsi**

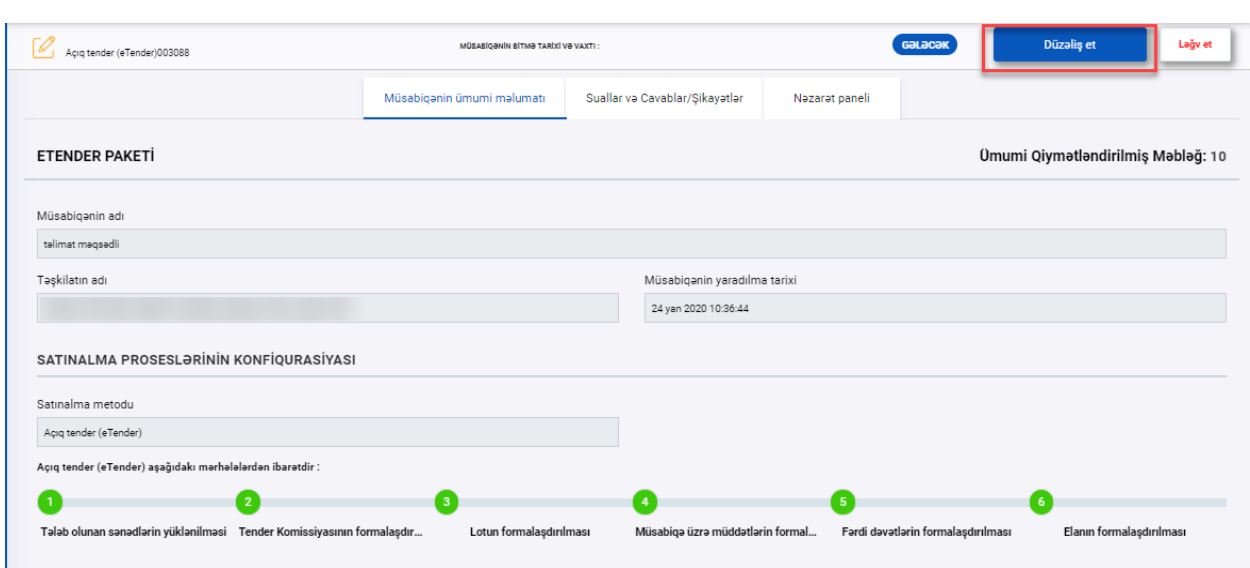

Şərtlər toplusunda düzəliş edilməsi üçün, tenderə daxıl olduqdan sonra, "Düzəliş et" düyməsi sıxılır

Yeni pəncərə açılır və burada iki üsul formalaşır: A)Uzatmaq və B)Düzəliş et.

A) Acılan pəncərədə "Düzəliş et" düyməsi sıxılmaqla yaradılan açıq tenderdə düzəlişlər etmək mümkün olacaqdır.

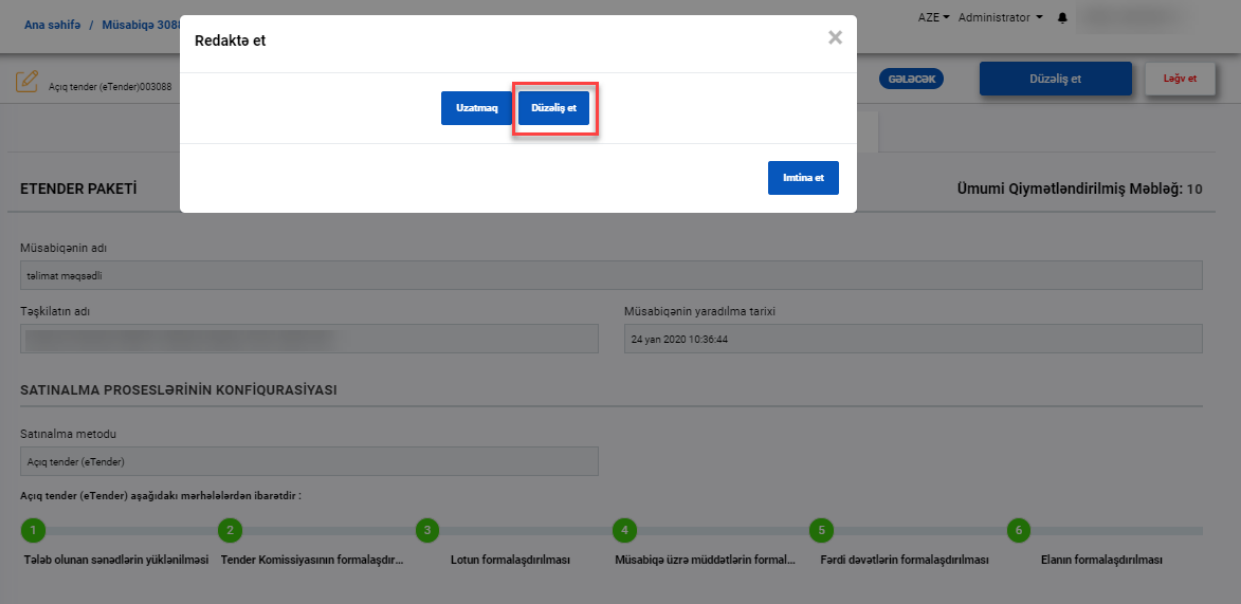

Daha sonra tenderə düzəliş edilmə səbəbi daxil edilir və "Davam et" düyməsi sıxılır.

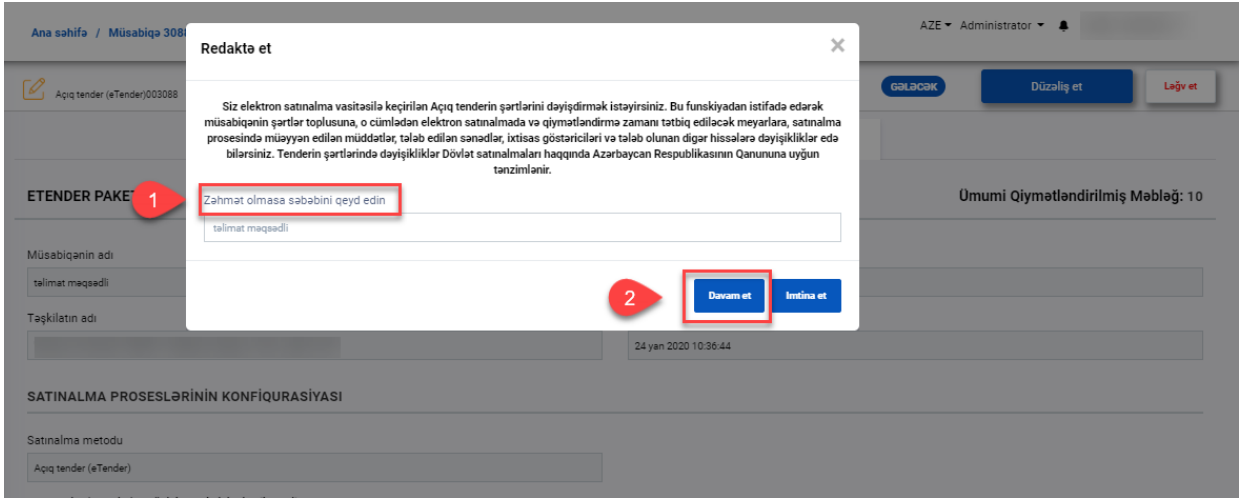

"Davam et" düyməsinə klik etdikdən sonra tender "layihələndirmə mərhələsi" statusuna kecir, və " Öncəki versiyalar" düyməsi əks olunur. Həmin düymə sixmaqla, yeni bir pəncərə acılır və göz işarəsinın köməyi ilə tenderin önçəki versiyalarına baxmaq mümkündür.

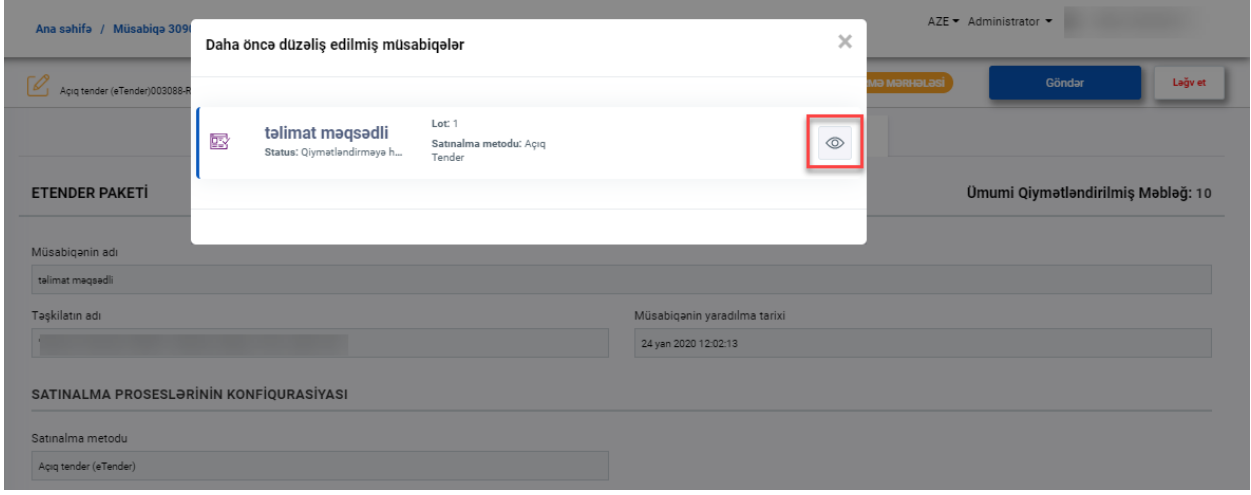

Daha sonra Prolokol №1 və Tender komissiyasının yaradılması haqqında Əmr yüklənilməli və Tender komissiyasının üzvləri və sədri secilməlidir.

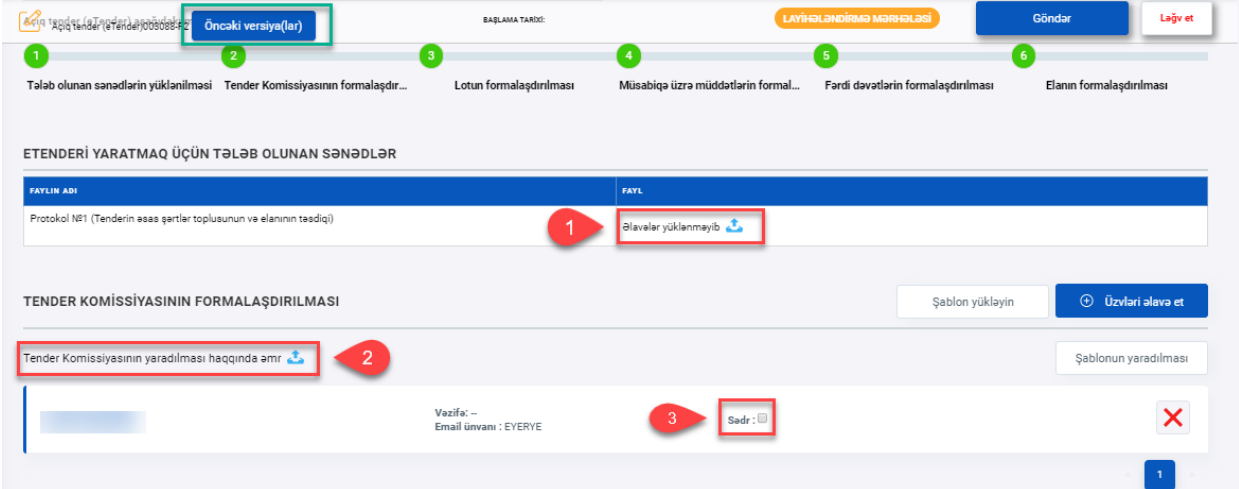

Sənədləri yüklədikdən sonra "Lotun" hazırlanması (qələm işarəsi) üçün daxil olmaq lazımdir

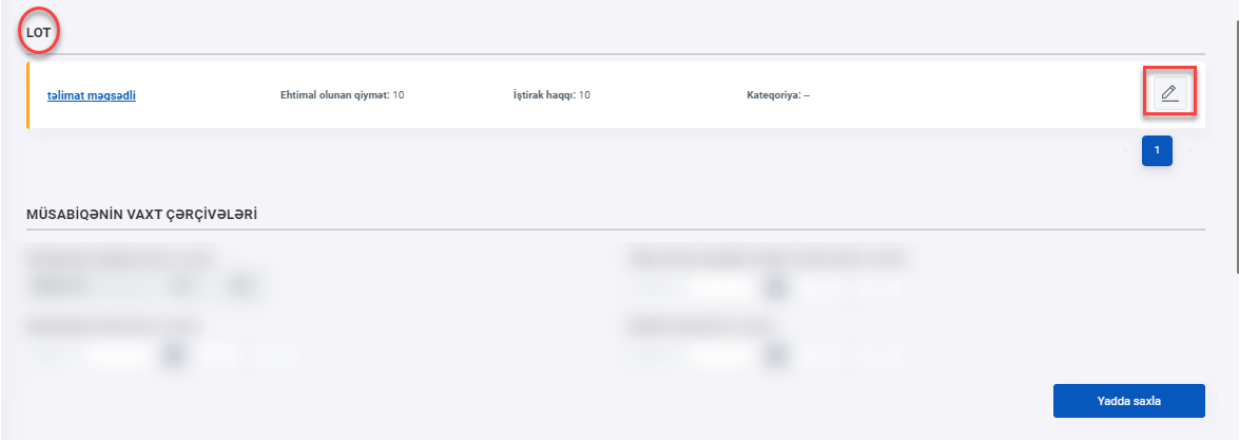

Bu zaman: Öncəki şərtlər topusu(1); dəyişdirilmiş şərtlər toplusu(2) və Muqavilə forması(3) yüklənilməlidir. Sənədlər daxil edildikdən sonra "Yadda saxla" düyməsinə klik edilməlidir.

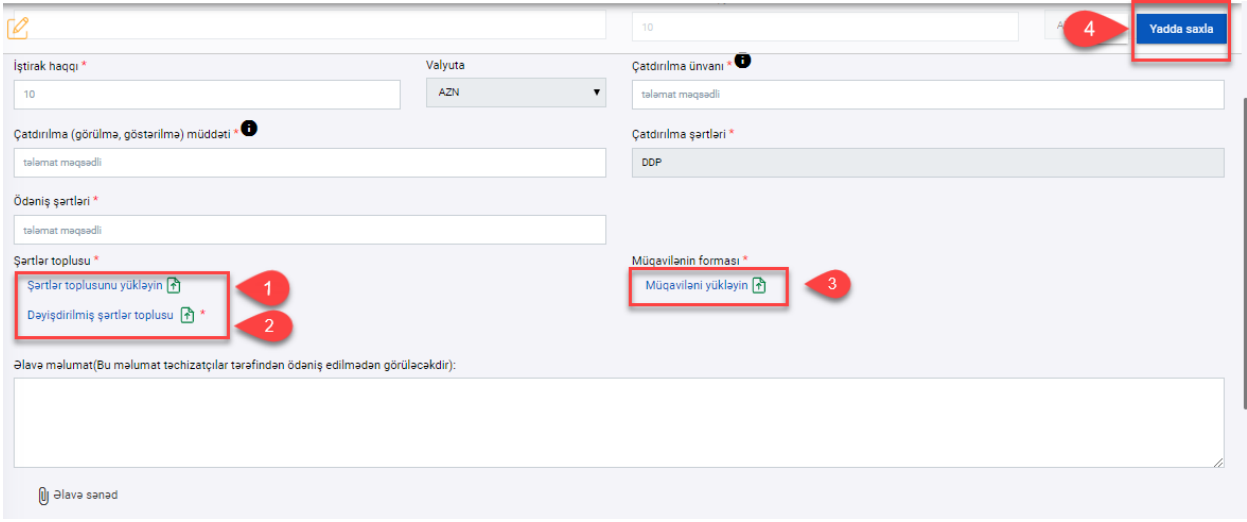

Nəzərdə tutulduğu halda "Musabiqənin vaxt çərcivələri"-nə düzəliş edilə bilər. Düzəliş etdikdən sonra, "Yadda saxla" düyməsi sıxılır. Tenderin düzəliş olunmuş versiyasının elan edilməsi üçün, "Göndər" düyməsinə sıxılır.

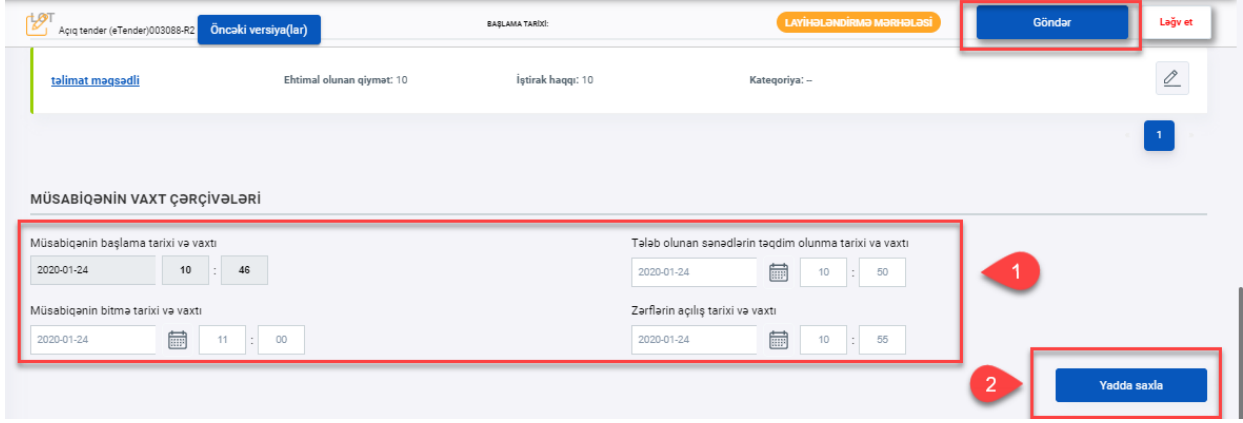

## Bundan sonra ictimai portalda həmin tender elanı yenilənmiş işarəsi ilə görünür.

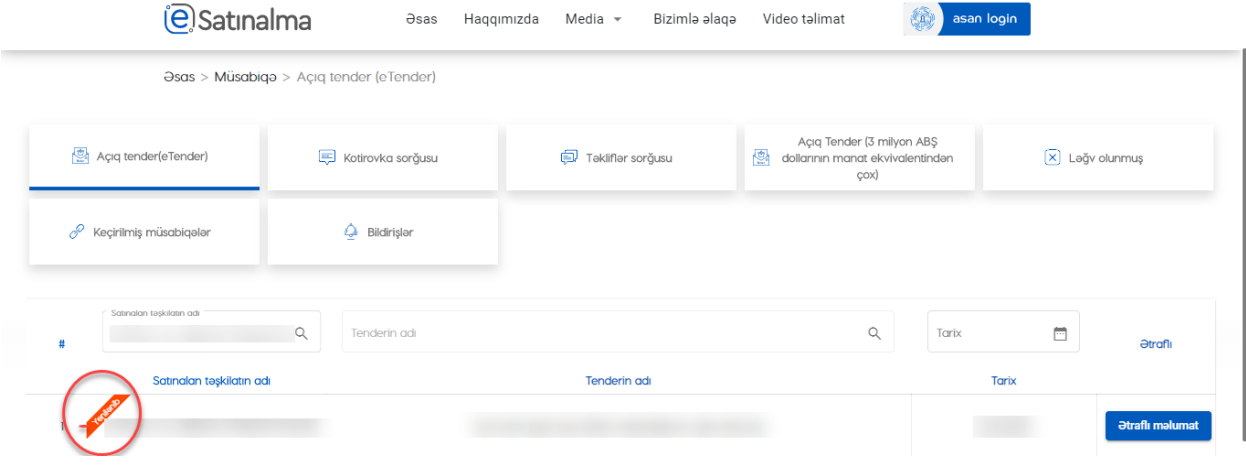

"Ətraflı məlumat" xanasında Düzəliş olunmuş tenderın yaradılma tarıxı və elanı əks olunur.

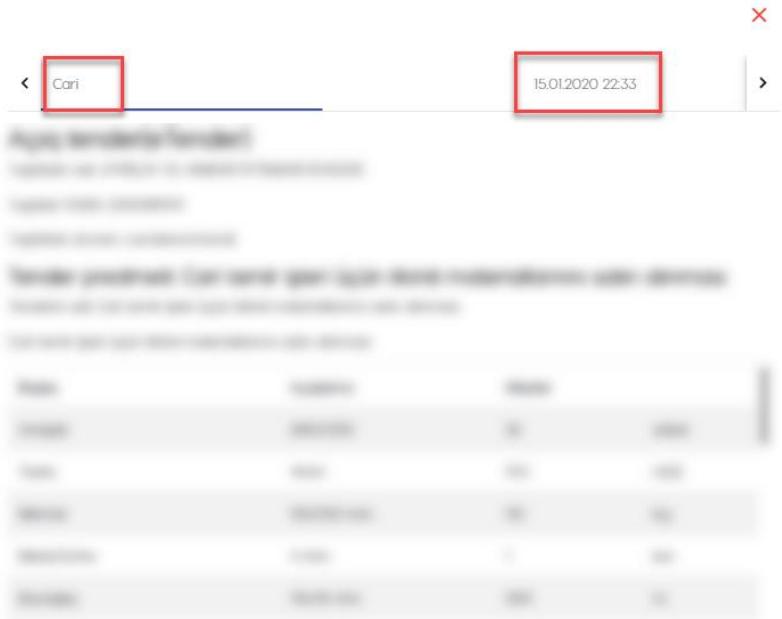

B) Uzatmaq düyməsini klik etməklə yaradılan açıq tenderdə vaxtın uzadılması etmək mümkün olacaqdır.

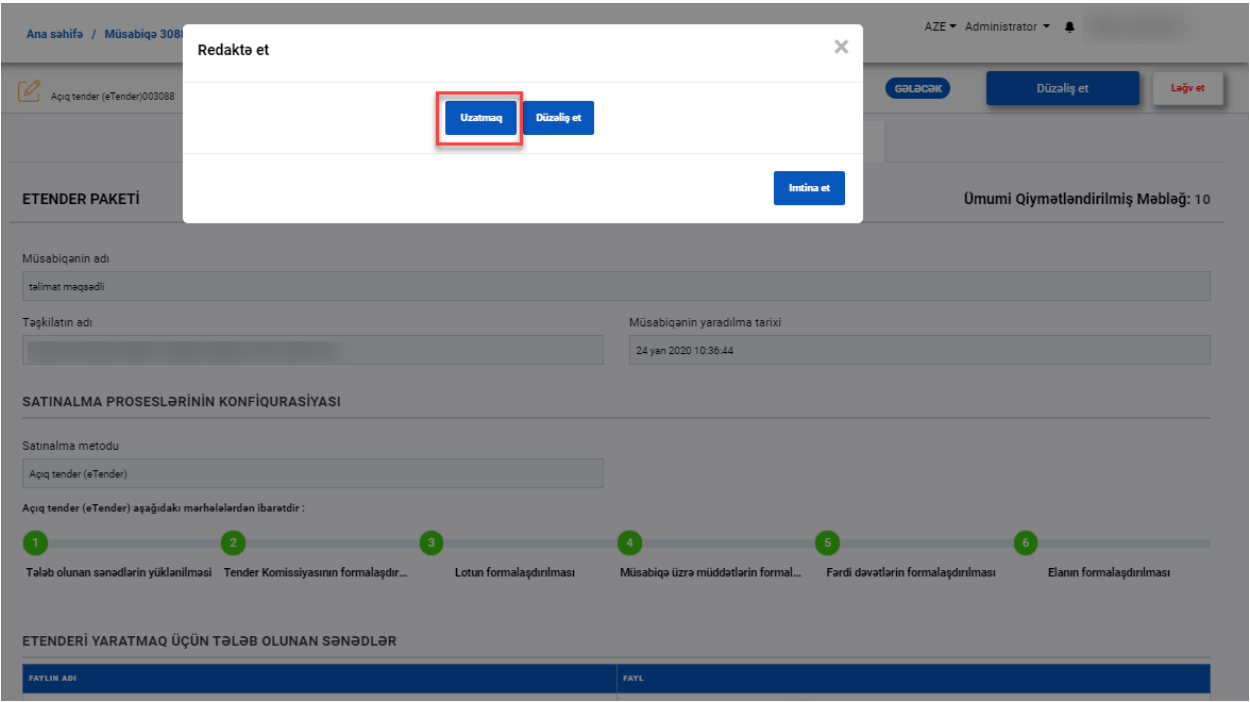

Acılan pəncərədə Bitmə və Zərflərin açılış tarixlərini dəyişdirdikdən sonra "Davam et" düyməsinə klik edilməlidir.

## Redakta et

Siz elektron satınalma vasitəsilə keçirilən Açıq tenderin şərtlərini dəyişdirmək istəyirsiniz. Bu funskiyadan istifadə edərək müsabigənin şərtlər toplusuna, o cümlədən elektron satınalmada və giymətləndirmə zamanı tətbiq ediləcək meyarlara, satınalma prosesində müəyyən edilən müddətlər, tələb edilən sənədlər, ixtisas göstəriciləri və tələb olunan digər hissələrə dəyişikliklər edə bilərsiniz. Tenderin şərtlərində dəyişikliklər Dövlət satınalmaları haqqında Azərbaycan Respublikasının Qanununa uyğun tanzimlanir.

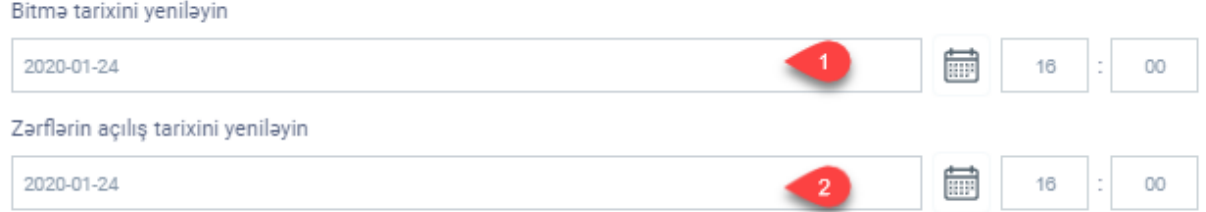

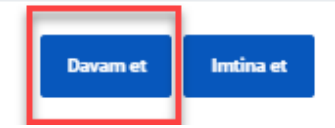

 $\times$